# How to find articles

Hitotsubashi University Library Research guide 2023 No.E002 | 2023.11

## **Finding Articles**

## Use "HERMES-Search"

For materials search, we recommend **HERMES-Search** (the search box on the Library website), which provides information for you to find various materials from physical items, E-books, E-journals or Literature (Articles and Theses). If the material is held in the Library, the search results will be linked to **HERMES-Catalog** that shows you information about the locations

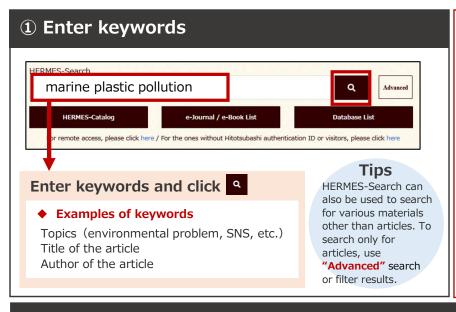

### **Access to HERMES-Search**

The search box on the Library website is **HERMES-Search**.

#### **▼Library Website**

https://www.lib.hit-u.ac.jp/en/top-2/

When accessing from off-campus, you will be required to login to your University account. Enter Student ID and Password to signin. This will also enable you to find restricted access items that are available only for members of Hitotsubashi University.

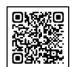

#### ▶ Check the Remote Access link below

https://www.lib.hit-u.ac.jp/en/retrieval-2/e\_resource/remote-access/

## 2 Select an item from a Search Result List

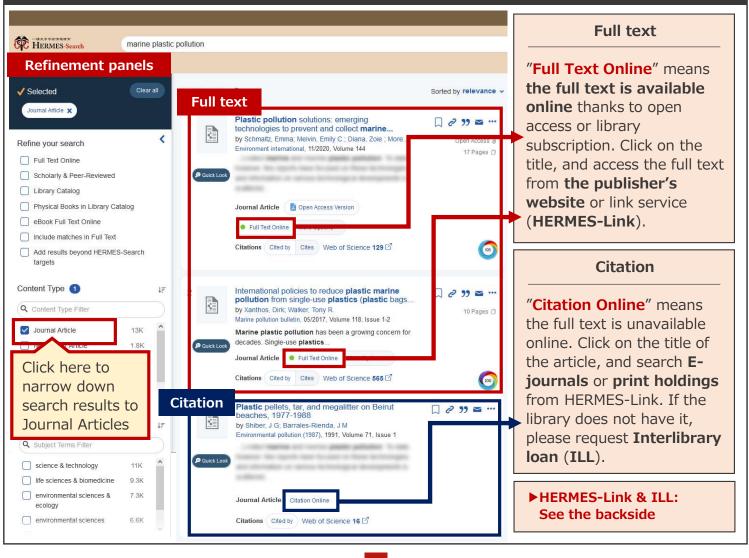

## Access to full text (HERMES-Link)

Click on the title of the article in the HERMES-Search results and it will take you to HERMES-Link. HERMES-Link shows you how to get the full text online, search print holdings, and request Interlibrary loan.

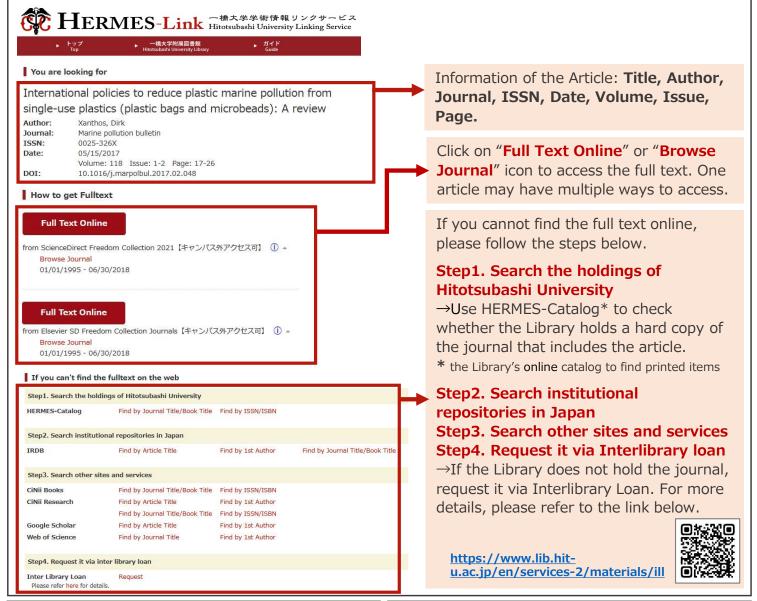

#### Search tips

#### **▼**Change search keywords

Keyword topics might be too general or too specific. Try other keywords as different keywords bring different search results.

- ①Change to similar or related terms
  "company" → "corporation" / "organization"
- **2** Change to broader or narrower terms
- "university" → "school" (broader terms)
  - → "national university" (narrower terms)

Rephrasing search keywords can help you:

- · Clarify your research question
- Narrow down the topic

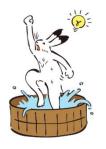

## **Open Access Version**

In some cases, HERMES-Search results will show you a link to <u>"Open access version"</u>

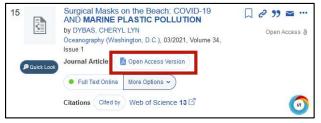

Open Access Version is a version utilized under the author's permission which can be accessed online for free. Please be careful when citing, as it is different from the published version in the journal, pre-reviewed paper and preprints.

Refer to the link below for more details about "Open Access".

https://www.lib.hit-u.ac.jp/en/about-2/seika/openaccess/

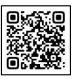